**Academic Technology - Office of Information Technology** 

# Teachingwith **TECHNOLOGYNEWS**

[Tips and Tricks](#page-1-0) **|** [Engagement & Learning Opportunities](#page-1-1) **|** [Events](#page-2-0)

### **Need to know Spotlight**

### **Zoom Now Integrated in Canvas!**

With this integration, instructors can schedule and hold online meetings that appear in the Canvas course calendar. Read more about how [Zoom is Now](https://click.ecommunications2.umn.edu/?qs=9344eaf7eeb29ea4e3ce1205b3dbda8ace32bf313b8cacd9408e8b0347b9b84328377da919a3e001fe8f71b876d14b0a5568c54a300d06c8) [Integrated in Canvas a](https://click.ecommunications2.umn.edu/?qs=9344eaf7eeb29ea4e3ce1205b3dbda8ace32bf313b8cacd9408e8b0347b9b84328377da919a3e001fe8f71b876d14b0a5568c54a300d06c8)s well as this guide to [Teach Online Class](https://click.ecommunications2.umn.edu/?qs=9344eaf7eeb29ea4075c08f17d26edbfa913b32979b4a34f40ae5bf8a20fd122f860759feaf79c9d657e4b1ff390533bd0b5842da19d24c2) [Sessions with Zoom.](https://click.ecommunications2.umn.edu/?qs=9344eaf7eeb29ea4075c08f17d26edbfa913b32979b4a34f40ae5bf8a20fd122f860759feaf79c9d657e4b1ff390533bd0b5842da19d24c2)

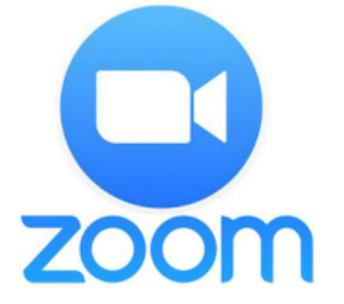

### **Google and Canvas**

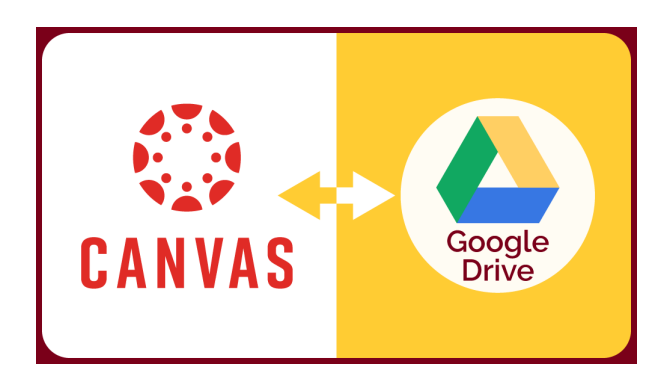

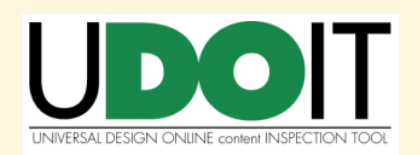

All UMN Canvas courses now have access to a tool that can help create a more inclusive and equitable learning experience in Canvas. The Universal Design Online content Inspection Tool (UDoIT, pronounced "you do it") can scan Canvas course sites to identify and help correct accessibility issues. [Learn](https://click.ecommunications2.umn.edu/?qs=9344eaf7eeb29ea4f3103a1da672ef801db2053e709ae0bc02f52fcfaaa1e0a856e30a2b63a6fad290cfdc59bf03db7454738f47a852c643) [how to access and use](https://click.ecommunications2.umn.edu/?qs=9344eaf7eeb29ea4f3103a1da672ef801db2053e709ae0bc02f52fcfaaa1e0a856e30a2b63a6fad290cfdc59bf03db7454738f47a852c643) [UDoIT](https://click.ecommunications2.umn.edu/?qs=9344eaf7eeb29ea4f3103a1da672ef801db2053e709ae0bc02f52fcfaaa1e0a856e30a2b63a6fad290cfdc59bf03db7454738f47a852c643).

Canvas integrates with Google Drive to let you create collaborations and build content. Plus it expands the options for students to submit assignments. But it's not 'one size fits all.' There are two methods of connecting Google Drive with Canvas. Depending on your needs, either, both, or only one may be suitable. The following articles will help you to select the right tool, enable it in your course, and address common pitfalls.

- [Canvas: Overview of Google Drive Integrations](https://click.ecommunications2.umn.edu/?qs=9344eaf7eeb29ea4167dd03bfce013f05cd34a82bbf10c3686928bedcc707a213640c11d95cfcad4977089ad6c56df724c9e26d993bbe38d)
- [Set Up Canvas to Use the Google Drive LTI Integration](https://click.ecommunications2.umn.edu/?qs=9344eaf7eeb29ea43b7ca86480db401b42a22d43ef7339ee24fe046a307cf8b33d148edab5584a5689d785a3d71a01aad301036fa4409ca4)
- [Set Up Canvas to Use the Web Service Google Drive Integration](https://click.ecommunications2.umn.edu/?qs=9344eaf7eeb29ea4aaf8d934af69cc8b61a278eafa031a4262252187fd8d79e4cc7083e527744d58f75b0178a2737212e241bdcfe6971c80)
- [Troubleshooting Canvas Google Drive Issues](https://click.ecommunications2.umn.edu/?qs=9344eaf7eeb29ea41e07e43e563bfbb073013c1312e44bd8640746cfd276c511f20f2c204973423ddd4141749826e730a19b4c7e84e05c73)

### **Canvas January Release Highlights**

[Instructure](https://click.ecommunications2.umn.edu/?qs=9344eaf7eeb29ea4841af4e7561107ef1b9c1a3aa88513c51102f521c1138e2868907a5ce1bb4bb020882dbe23583a338a93d97014a6c91a) releases updates to Canvas monthly. See the [complete list of Canvas updates released on](https://click.ecommunications2.umn.edu/?qs=9344eaf7eeb29ea4eb5c6d91b332152718de901ac60d2fd17ac5281a487db842683bc0ae281c63e64ecb6cace7e1e2f780e321e3ceab966b) January 18.

The next Canvas release will be February 15, 2020.

## <span id="page-1-0"></span>**Tips and Tricks**

### **Canvas Community Blog**

A great resource for Canvas information is the [University of Minnesota Canvas](https://click.ecommunications2.umn.edu/?qs=9344eaf7eeb29ea42c918b15ec5ab074c7d8469ac17b55c13498b801c3f6aa20fed7c775dd7d5bf3a9e7debdbd85d1f0e0c0cc51548f90fc) [Community](https://click.ecommunications2.umn.edu/?qs=9344eaf7eeb29ea42c918b15ec5ab074c7d8469ac17b55c13498b801c3f6aa20fed7c775dd7d5bf3a9e7debdbd85d1f0e0c0cc51548f90fc) where UMN Academic Technology professionals share informative blog posts. For example, see CBS's [Beginner's Accessibility with the Rich Text Editor.](https://click.ecommunications2.umn.edu/?qs=86a375e928bc5626ab1a5a59f3378edd77a1536584171a5aa3043b813110e99cff07a99989c045ea280718067aedc6815732a164c9dd0e39) (You will need to be logged into Canvas in order to access this online community).

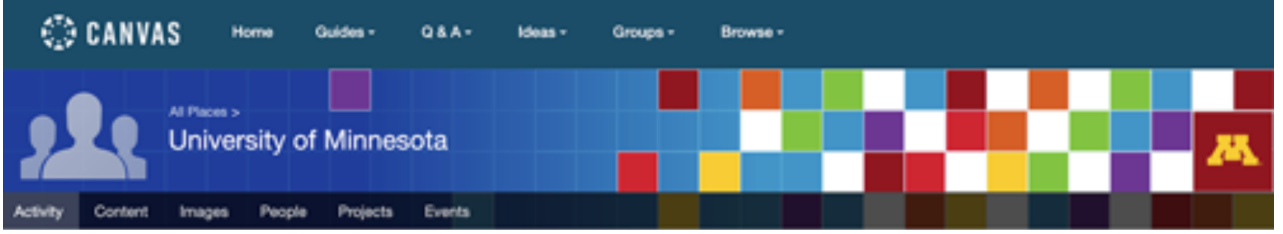

Check out the webinar recaps from Academic Technology Support Services:

- [Canvas Basics](https://click.ecommunications2.umn.edu/?qs=86a375e928bc56268c88dc33762c2df208977f16c5f062d8a31c0014157a2de5ac6ec8ff03023968e88d0529870b3455529005ceeb2d9008)
- [Using Media in Course Development](https://click.ecommunications2.umn.edu/?qs=86a375e928bc56260dbbd7a2317b35f6ff73bc0a39aca8c12a73153c0a77c772c31212fe691da4a9228658cddac68b4fb06a810e52f08837)

We invite all members of the University of Minnesota system to join this vibrant community.

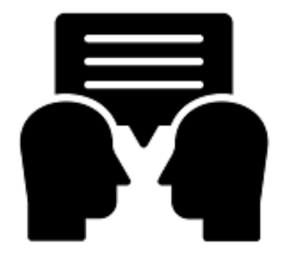

### **Book an Online Consultation**

Instructional designers and academic technologists from Academic Technology Support Services (ATSS) are available to consult with faculty and staff to integrate technology into teaching and learning. [Book an online](https://click.ecommunications2.umn.edu/?qs=86a375e928bc56266e0c94797cc081e628dadeda0536101691d6202331aabfc97be7579f2455bf84d286a798fcc58eec3cd41b495bd59ac8) [consultation](https://click.ecommunications2.umn.edu/?qs=86a375e928bc56266e0c94797cc081e628dadeda0536101691d6202331aabfc97be7579f2455bf84d286a798fcc58eec3cd41b495bd59ac8).

### **Canvas Support**

<span id="page-1-1"></span>Canvas support is always just a click away. When you are signed into Canvas, use the "Help" button in the maroon global navigation menu on the left. This button gives you quick access to email, voice, or chat support. In addition, you can email [Canvas@umn.edu](mailto:Canvas@umn.edu?subject=) with questions. We're here to help!

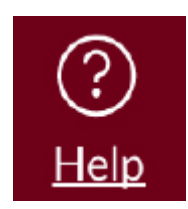

**January** 

**Release Notes** 

## **Engagement & Learning Opportunities**

### **New 1:Button Open House**

Tuesday, January 28⋅2:00 – 4:00 p.m. Stop by and [Tour the 1:Button Studio](https://click.ecommunications2.umn.edu/?qs=86a375e928bc562676920947731510287b9f2d81a67acb7af0221408a3c390e30f8087845251864b99e931d0a476d266b1d9554f14e2264b) located in Wilson Library, a fully-automated HD video recording space with professional studio lighting and sound equipment. These facilities are set up to record highquality video projects without any knowledge of lights and cameras.

### **Unizin Data Platform (UDP) Hackathon**

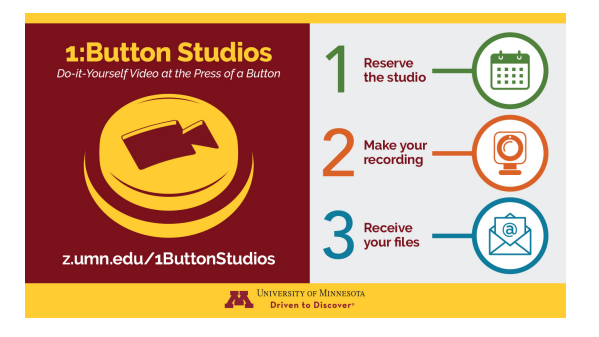

#### February 20-21, 2020 Austin, TX

Six University of Minnesota staff will attend this exciting hands-on opportunity! It's not too late to register for the [Unizin Data Platform \(UDP\) Hackathon](https://click.ecommunications2.umn.edu/?qs=86a375e928bc5626a1a09b539b0ee629eb4e5b9d90f9c11817acc2ebf165469652e94b4459f35bad1ae53a96437c9817b360b791cb3a75c3) geared for Researchers, Data/Business Analysts, and Developers. The event is an amazing opportunity to get hands-on experience with teaching and learning data and meet fellow University colleagues working with teaching & learning data to solve important problems at their institutions.

### **2020 STAR Symposium**

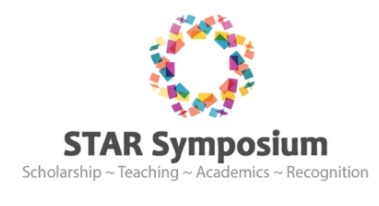

#### February 28, 2020

Registration is now open for the [2020 STAR Symposium](https://click.ecommunications2.umn.edu/?qs=86a375e928bc562604ba1d6dcd5fdf14eb3c7e8ea694ae50bb415437ce8854229361dc15e18a7d94e1fd8e99a159275d4fb9dc966c6f3fd0). This oneday virtual conference, hosted by our MN State colleagues, consists of presentations that focus on post-secondary pedagogical approaches including delivery via face-to-face, blended, flipped, and online classrooms. [Find out more and register](https://click.ecommunications2.umn.edu/?qs=86a375e928bc56265dd923118c97df966e2eb1de5758dba6bf2686161a4e0c5c7cf0a353204d0c585cffee1d22132eb0c1eb21b13dc7fda2).

### <span id="page-2-0"></span>**Events**

### **Community Events:**

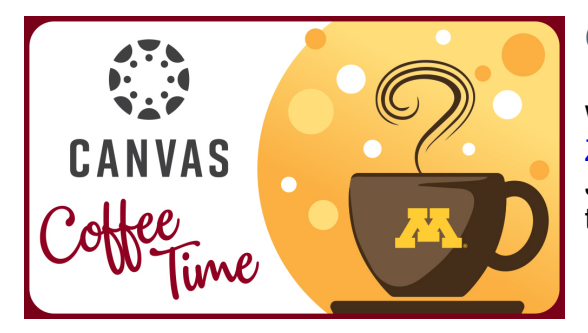

### **Canvas Coffee Time**

Wednesday, Feb.12, 2020, 9:30 a.m., [Join us on](https://click.ecommunications2.umn.edu/?qs=86a375e928bc56265d7873be8b894aab15cd4388597b89c805bf97cfa151005dc8985e32bfa2deb38c934c7913db631ff8066b8e27252102) [Zoom](https://click.ecommunications2.umn.edu/?qs=86a375e928bc56265d7873be8b894aab15cd4388597b89c805bf97cfa151005dc8985e32bfa2deb38c934c7913db631ff8066b8e27252102)

Join colleagues to share what you have discovered or to ask questions you want to be addressed.

### **OIT offerings:**

### **New Features in the Canvas Gradebook**

February 4, 2020 | 2:00 to 2:30 p.m. Learn to use sorting, filtering, and arranging so that gradebook reflects how you think about your course.

[Additional details and registration](https://click.ecommunications2.umn.edu/?qs=86a375e928bc5626011d00bc9033c3df116efc67953846f3dbe62154dc68426af46a588800b5700cf073859b1cbfa3880e301c6bad18237c)

#### **Design Challenge: Choose Accessible Learning Content**

February 14, 2020 | 11:00 a.m. to noon

Learn to foster an inclusive learning environment. Being intentional and choosing to make your course accessible minimizes barriers to learning, reduces the need for individual accommodations, and helps to ensure that all students have an equal opportunity to succeed. [Additional details and registration](https://click.ecommunications2.umn.edu/?qs=5325d05b41f6b72fd511af1df4cd43adbae18a6062e2eaf6f8bbc55a4c7ad0bf4c459c103ad04493609a36d0a6f231ba225a7af03dc60225)

### **Design Challenge: Online Peer Review with Engaging and Balanced Assessments**

February 20, 2020 | 2:00 to 3:00 p.m. Learn how a basic peer review process can lead to higher levels of engagement and motivation. [Additional details and registration](https://click.ecommunications2.umn.edu/?qs=5325d05b41f6b72f1d92a3e636a67118784348d5b610c0aa5efb214cf85d135e4df75a350d5a5e6f431f451056d4ef0329eece31e6e12add)

#### **Canvas: Facilitate Groups and Collaborative Work**

February 24-28 Learn about Canvas Groups, a feature that allows instructors to facilitate group work in a space dedicated to each group within the Canvas environment. [Additional details and registration](https://click.ecommunications2.umn.edu/?qs=5325d05b41f6b72fbaa8bcf2758bd3fa7b40d266f88d266df98c32f0de37767df6151b90095987dce446212e3ab2e5c97451ad8a94c9450b)

#### **Introduction to Open Educational Resources**

March 3, 2020 Learn what open educational resources are, why they are needed, and where to find them. Examples of OER projects and initiatives at the University of Minnesota will be showcased. [Additional details and registration](https://click.ecommunications2.umn.edu/?qs=5325d05b41f6b72fbebc7bcc15dc6a4557bf298214a4f7e62af7e4f4f1d44bf433d735c3206d44cf3d51a8ad0928a0f39a6c8f320e138a3b)

#### **Design Challenge: Using group work**

March 25, 2020

This one-hour webinar will cover the basics of why group work is worth it, share examples, explain the various ways that group work can be inclusive in Canvas, and highlight what students have to say about the Canvas Group Space. [Additional details and registration](https://click.ecommunications2.umn.edu/?qs=5325d05b41f6b72f6186d96e247a01319de914de7a1ddf0925812f33e118539756dcaebb6fa78eb0d9e5d1b1198887a60fa5b4f5309caa45)

Read this message [on the web.](https://view.ecommunications2.umn.edu/?qs=cd1b87d7e249c0c6a3829e4190c960e65bc7fede2d1797400c9027a4a179ddc95007db016f6c703606c86132269cbea1839081dfd443a584d695afe831a2cbe2ae47f12b01b296b38b7fecab601c4055)

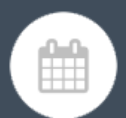

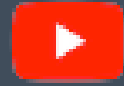

#### [YouTube Channel](https://click.ecommunications2.umn.edu/?qs=5325d05b41f6b72f9ffd2f7e255f069780491e6597c7b8da6ad99116d23f199b41bd47699a82a39fd72908bb4be742284db3adbf19e5258a) **Book** an online consultation

This email was sent to all Teaching with Technology News subscribers by IT Communications, 101 Pleasant St SE, Room 203, Minneapolis, MN, 55455, USA. The University of Minnesota is an equal opportunity educator and employer.

[subscribe to this newsletter](https://click.ecommunications2.umn.edu/?qs=5325d05b41f6b72fe1e1b9866bd08ca7f4e0890d9893ead73e78aeb641421f988a8145d6dd730035c5f6b423402726a19039f10a0869b936) | [unsubscribe from this list](https://click.ecommunications2.umn.edu/?qs=5325d05b41f6b72f9f73b8d80e4bb4f0e4dee055a2443fa664df9d40f18aa9e92e6325efc9f3e22d77f554409c1646d69025af362f99534e) | [mass email privacy statement](https://click.ecommunications2.umn.edu/?qs=5325d05b41f6b72fdf4248584df9a510f1d15fcbdf3bdc77de26a2009ef4681dc869877843b771d608c0bde562dce071af055728935cd093)